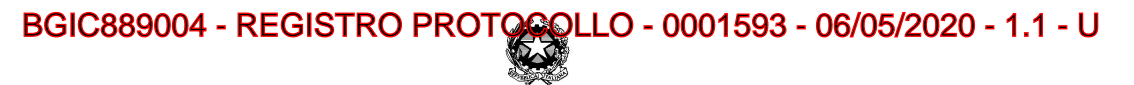

#### **Ministero dell'Istruzione**

Istituto Comprensivo di Villa d' Almè Via Monte Bastia, 10 - 24018 Villa d' Almè BG Tel: 035 541223 – Fax: 035 636411 Codice Fiscale 80029050160 – Codice meccanografico BGIC889004 e-mail:bgic889004@istruzione.it - Web: www.icvilla.edu.it PEC: bgic889004@pec.istruzione.it

Circ. n.196 Villa d'Almè, 6 maggio 2020

#### **- Ai docenti delle Primarie di I g dell'IC di Villa d'Almè E, p.c.**

- FS Informatica-multimedialità Agape Annalisa Vuerich Roberta
- Animatore Digitale Rota Tiziana

#### **OGGETTO: VIDEOCONFERENZE CON GENITORI/ALUNNI DELLE PRIMARIE (procedure per docenti)**

Considerato quanto condiviso nell'Interclasse tecnico unitario del 6 maggio 2020, **a partire dal 7 maggio 2020,** i docenti delle Primarie per svolgere colloqui a distanza con i genitori dei propri alunni<sup>1</sup> e lezioni/incontri aperti per gli alunni e le loro famiglie<sup>2</sup> possono utilizzare l'applicazione **"Meet" di GSuite,** già in uso per gli organi collegiali, con la seguente procedura e avendo cura di rispettare e far rispettare le regole di comportamento condivise<sup>3</sup>

I referenti di modulo e/o altri docenti del modulo (previo accordo del modulo stesso) possono attivare e gestire videochiamate, solo ed esclusivamente con account dell'IC di Villa d'Almè, **fino al 30 giugno 2020**.

Le videochiamate sono utilizzate solamente per: colloqui formali con i genitori, incontri di scambio/saluto fra docente/i e gruppo classe, eventuali lezioni in sincrono (da valutare in relazione a necessità, età alunni, autonomia nella gestione degli strumenti digitali, ecc...)

## **COME SI PRODUCE UN LINK PERSONALE PER MEET**

- 1. accedere al proprio account d'istituto ([docente.xxx@icvilla.it\)](mailto:docente.xxx@icvilla.it) utilizzando Google Chrome
- 2. cercare tra le App Google delle G Suite (cliccare sui 9 quadratini che compaiono accanto al proprio account) l'applicazione *Meet* e avviarla: si apre una nuova scheda
- 3. selezionare il comando *Partecipa a una riunione o avviala*
- 4. l'applicazione chiede di inserire il codice o il nickname della riunione: NON si deve fare, ma cliccare su *Continua*
- 5. avviare la riunione ciccando sul pulsante "Partecipa":

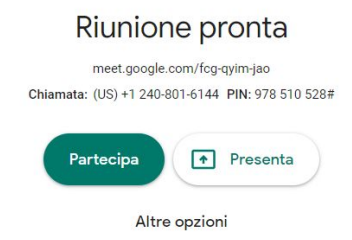

₹ Partecipa e utilizza un telefono per accedere all'audio

 $2$  Scelta del tipo di incontro e gestione sono a discrezione del modulo stesso.

<sup>3</sup>[https://www.icvilla.edu.it/sites/default/files/trasparenza/2020/2019-2020-firmato-158461012](https://www.icvilla.edu.it/sites/default/files/trasparenza/2020/2019-2020-firmato-1584610129-segnatura-1584609908-2-regole-didattica-distanza-ic-villa-dalm.pdf)

[9-segnatura-1584609908-2-regole-didattica-distanza-ic-villa-dalm.pdf](https://www.icvilla.edu.it/sites/default/files/trasparenza/2020/2019-2020-firmato-1584610129-segnatura-1584609908-2-regole-didattica-distanza-ic-villa-dalm.pdf) Firmato digitalmente da Marta Beatrice Rota

<sup>1</sup> I colloqui da attivare sono: **a) colloqui intermedi di marzo-aprile** (recupero); da organizzare autonomamente nell'ambito del proprio modulo, considerando di avere a disposizione **3 ore in tot.** (1 ora del 25 marzo + 1 ora del 29 aprile + 1 ora di assemblea di classe del 29 aprile da utilizzare per integrare i colloqui); **b) colloqui finali del 17 giugno** (data che potrebbe essere modificata) previsti per la fine dell'a.s. 2019-20, per un **tot. di 2 ore**, da gestire nello stesso giorno o più.

Il referente di modulo invia al Dirigente la dichiarazione compilata dello svolgimento dei colloqui indicando tempi e modi, così come in uso per gli incontri di modulo.

6. compare la seguente schermata:

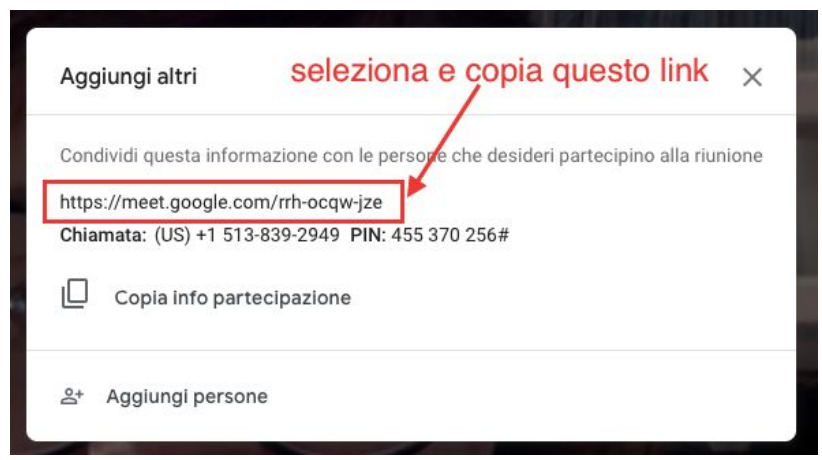

- 7. selezionare e copiare il link indicato e incollarlo in un documento da tenere nel drive del modulo
- 8. chiudere la finestra
- 9. chiudere la riunione (anche se non si è effettuata) cliccando sulla cornetta rossa

## **MODALITÀ DI UTILIZZO DEI LINK ALL'INTERNO DEL MODULO**

- 1. il link **prodotto dal docente referente di modulo** serve per incontri comuni ai docenti del modulo (es: incontro di saluto con gli alunni/colloqui...) e per le sue eventuali lezioni in sincrono relative alle proprie discipline;
- 2. il link **prodotto dai docenti non referenti di modulo** serve per proporre una lezione in sincrono per la propria disciplina con la singola classe con le proprie classi (il docente referente utilizza sempre lo stesso link per fare varie lezioni con le sue classi).

# **MODALITÀ DI COMUNICAZIONE DEI LINK AI GENITORI**

- 1. Nelle riunioni di modulo i docenti elaborano un planning (vedere format predisposto tra i modelli dei documenti google) con gli appuntamenti relativi alla classe/alle classi
- 2. **il docente referente di modulo** carica su Nuvola "nei documenti per alunno" il file del planning, con i link utili per accedere alle varie videoconferenze.

## **COME ATTIVARE LA VIDEOCHIAMATA**

- 1. il docente (referente o no) cliccando sul link (anche dal documento planning condiviso) attiva la videoconferenza nel giorno e all'ora prevista e attende la richiesta di partecipazione dei genitori/docenti interessati a partecipare.
- 2. si accettano esclusivamente le richieste di partecipazione da parte di chi indica nome e cognome dell'alunno/a

## **SI RICORDA CHE:**

- i link da utilizzare sono prodotti una sola volta
- un unico link del referente è usato per la tipologia "colloqui/incontri di saluto" e le proprie lezioni in sincrono
- un unico link del docente non referente è usato per la tipologia "lezioni in sincrono"
- il docente che ha attivato la videoconferenza attende l'uscita di tutti i partecipanti, prima di chiudere definitivamente

Cordialmente

IL DIRIGENTE SCOLASTICO

Dott.ssa Marta Beatrice Rota